## **Photogize Template v3**

May 16, 2012

Templates are multi-layer, 32-bit Photoshop .PSD files in RGB color space. They should be 300dpi and have the same dimensions as the final output. To be certain that each layer will be represented in 24 bit color, make sure to add an Alpha Channel to the existing Red, Green, and Blue channels in the file.

The file: 756\_4x8\_BEFORE.psd represents a typical Photoshop file created by a designer. The file: 756\_4x8\_AFTER.psd represents a properly formatted Photogize-compliant template file.

## **Photos**

Sample photos should be placed in separate layers named "sample photo xx", where " xx" a number from  $1 - n$ . Rotate and clip the photos to fit their "holes".

## **Artwork**

ALL the artwork should be placed in a SINGLE in a layer called "art". If artwork is in multiple layers, merge it into ONE layer called "art".

## **Text**

Text layers should be populated with dummy strings that have an extent that equals the extent of the desired text bounding boxes. The name of each text layer should be formatted as follows:

*typeface,size, style, orient, redcolor, greencolor, bluecolor*

where:

*typeface* is the name of the font

*style* is 0: normal, 1: bold, 2: Italic, 4: underline

*orient* is an integer, from 1 to 9, which defines the horizontal and vertical justification of the text. Add 10 to the orientation to force the text string to appear vertically from bottom to top, and 20 to the orientation to force the text string to appear vertically from top to bottom.

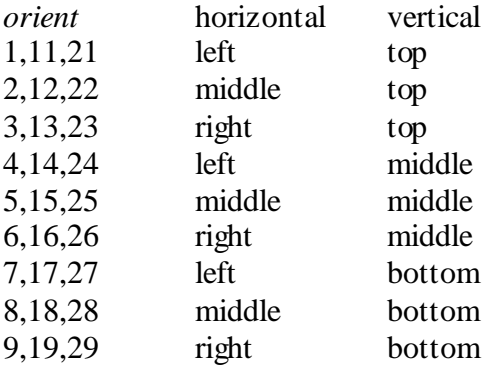

*redcolor*, *greencolor*, *bluecolor* is the character color as 0 - 255 RGB value.

Text layer name example: Arial,140,0,9,255,255,255